# **HowTo: Automatic Door Opening with CMC III**

The following HowTo describes how you configure the Rittal Automatic Door Opening system with the CMC III.

## Hardware

On the hardware-side, you need two CAN-Bus Units for CMC-TC sensors 7030.100 for four doors, controlled with the Automatic Door Opening system. The build-up-structure looks like the following:

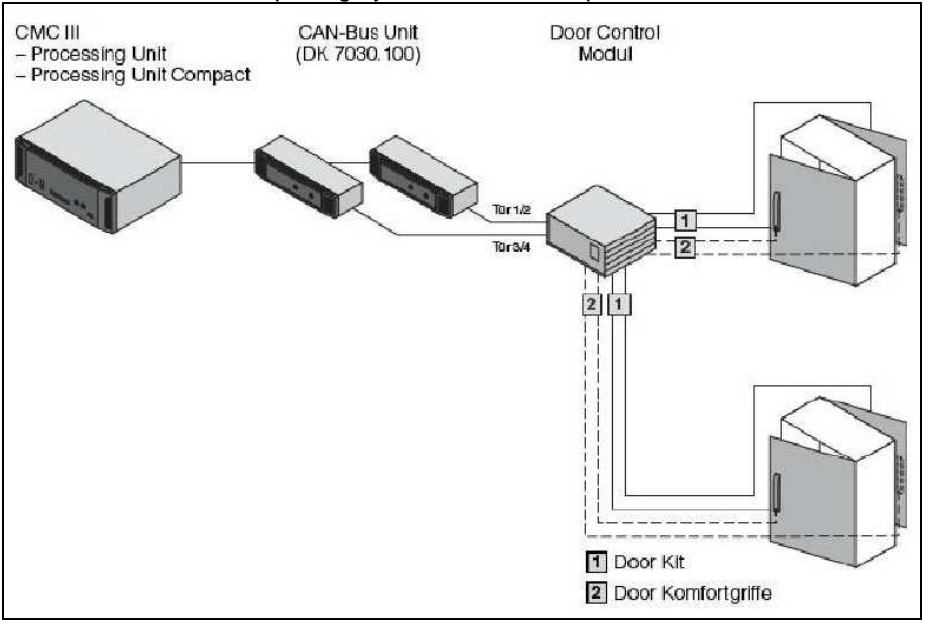

The cabeling should has to be done with RJ12-cables:

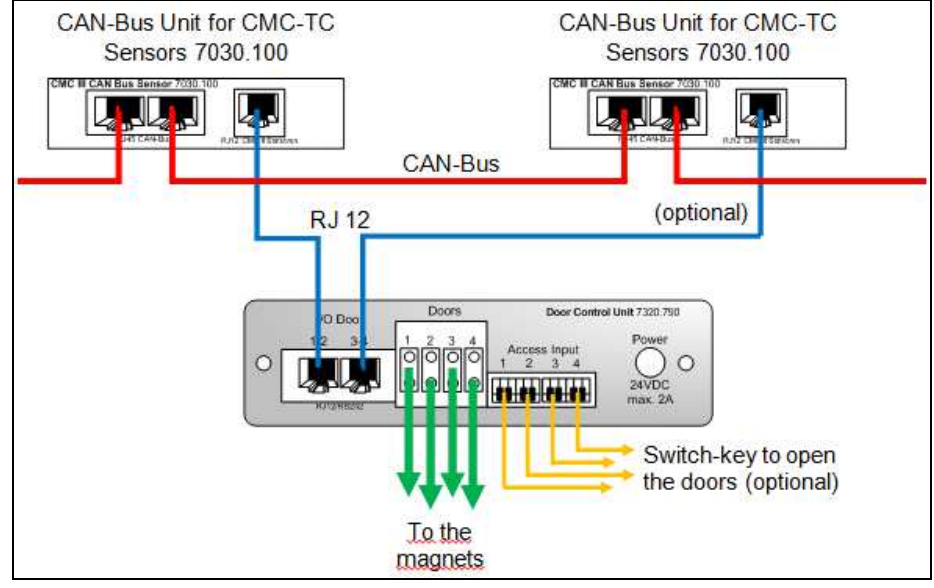

Over the CMC interface, two doors are opened at the same time (door 1/2 over channel 1, door 3/4 over channel 2)

### Software-Programming

#### Automatic door opening if temperature is too high

Begin with the programming of a trigger, which opens the door automatically when temperature is too high. Therefore define a new task. Choose as trigger variable ("Trigger Expression" in the right area of the window) the temperature sensor and the status "Too High":

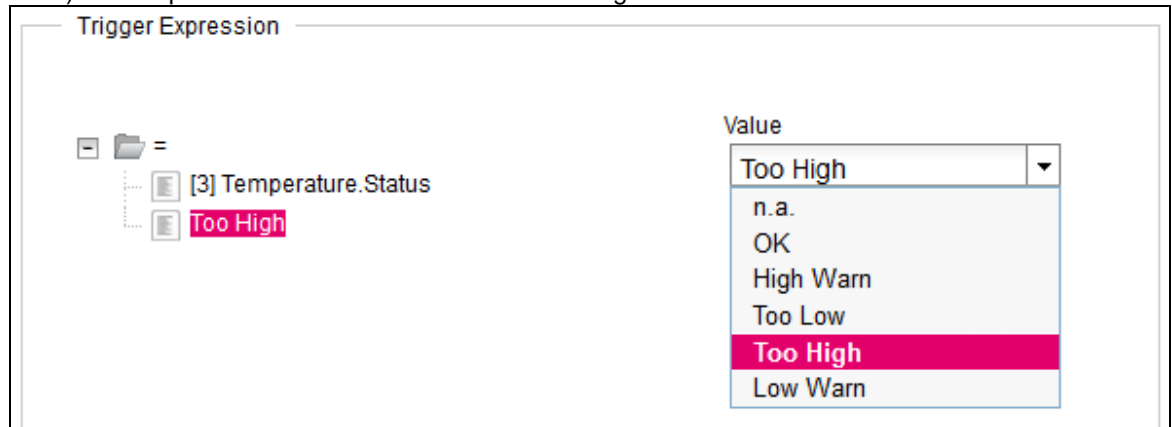

On the left side of the Task-Configuration you can give a name to the task and a description. As action choose from the list "Set Variable Value" and then klick on the Button "Setup". In this window, choose from list the device "[X] CMCIII-SEN", the CAN-Bus Unit, where the channel from the Automatic Door Opening Unit is connected you want to open the doors. The variable you have to switch is the "Output.Value". Define this value as follows: at "Value on True" (the choosen temperature sensor from the Trigger Expression has the defined status "Too High") the magnets should switch "Off". If the temperature sensor has another status then "Too High" (in this case "Value on False"), magnets should be turned "On". This configuration should look like the following:

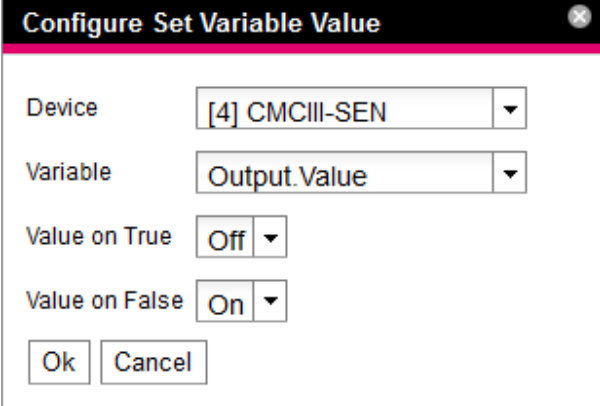

Finally you have to save everything first over the "Ok"- and then over the "Save"-Button. (Be careful: The task has to be activated first by checking the field "Enable").

#### Open the doors with key code or transponder card

You have to program two steps: A "Virtual Device" and configure the "Access Configuration". First, define a "Virtual Device" to control the magnets. Therefore, klick the head point "Virtual Devices" on the left side in the tree structure and open the tab "Configuration". In this window, create a new Virtual Device by clicking the button "New". In the appearing window choose the "Access controller" and click "Ok":

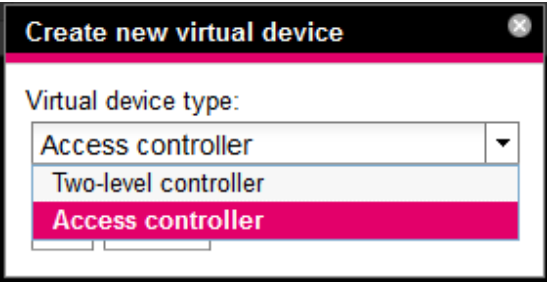

The new device is detected from the system like a sensor and a alarm with a "Detected"-message is appearing in the meassage-list at the bottom of the window. Before you can configure anything, acknowledge the device by right click the "Detected"-message in the message list on the bottom and klick then the appearing "Acknowledge". The message changes then to "Access controller: Changed", which shows that the Vitual Device is not configured finally.

To configure the "Access controller", mark it in the tree on the left side by clicking and then change over to the tab "Configuration". In this window clcik the field "Inputs and Outputs". Choose as Output "[X] CMCIII-SEN.Output.Value", where you connected the Automatic Door Opening system.

If you save this configuration, also the Warning-meassage disappears from the message list.

After this step you must configure the Access controller in the "Observation" tab. If you mark the Access controller in the tree on the left side, you have a better overview over this device, because it is the only one which is showen.

Open with the "+"-symbol the submenu of the Access controller. By changing the "Description" under the point "Device", also the name of the Access controller in the tree on the left side is changed. You can name it f. e. in "Rack 1, Front door" for a better overview.

The point "VirtualDevice" contains the main configuration. Begin to change the Delay-time, which defines the time span between turning off the magnets and turning them on again automatically. The

"AccessLogic" should keep their standard logic "Delayed Off". At the point "Status", you can see the actual behavior of the magnets ("On" or "Off"). If magnets are actually "Off" here (door open), you have to turn them on. Therefore go into the menu of the device "[X] CMCIII-SEN", where the Automatic Door Opening Unit is connected and change there under "Output" the "Value" to "1". Here you also can see the actual status of the magnets which now should be "On":

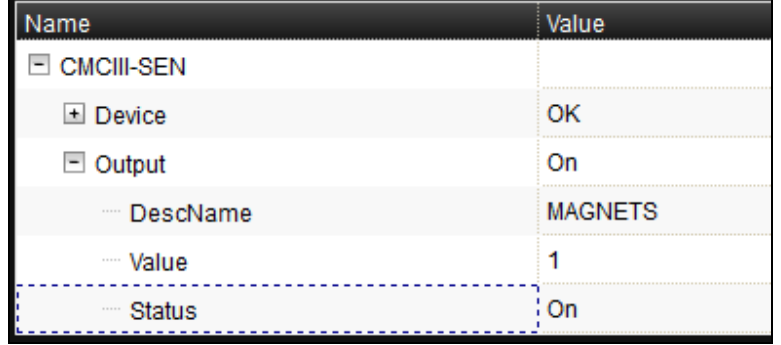

The "Access controller" should be configured then as follows:

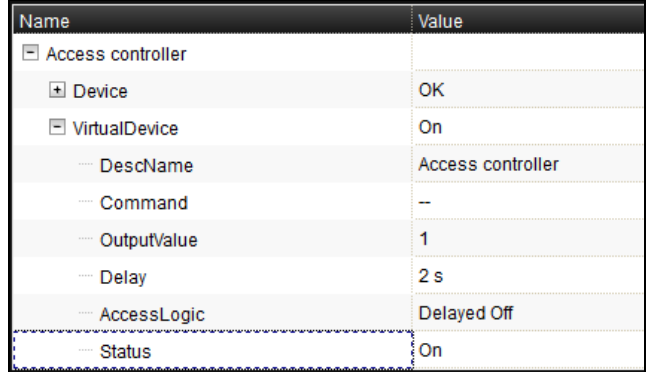

With the point "Command", you can check if the Access controller is configured right and doing the right thing. Therefore, choose under the point "Command" the option "Switch". If you click "Write", the Access controller will be triggered. If you configured everything the right way, the magnets are turned off now and turned on again after the defined delay-time.

At last, the Access controller has to be connected with a key code or a transponder card. Choose on the left side in the tree the highest point "Processing Unit" and click on the tab "Configuration". On the bottom of the page you find "Security" and the point "Access Configuration".

If you already typed in a code or hold a card in front of a reader, there are already some lines in the Access Configuration window. In this case choose a line and click the "Edit"-Button to make changes. If you want to configure additional codes or cards, click "Add" to add a new line. You also can erase lines by marking them and click "Delete". To read in a card, close the window and put the card in front of the transponder reader. After a short time, open the Access Configuration again and a line with the UID of the card is automatically added. If you want to use the card in more CMC III systems, copy the code and paste it in the Access Configuration of the other units.

To connect the Access Controller with a code or a card, markt he line with the code/card and click "Edit". In the new window, you have to choose a user. A user has to be defined, because without, the code / card is not working.

In the table "Devices", uncheck all sensors and only check the Access controller you defined before for the Automatic Door Opening:

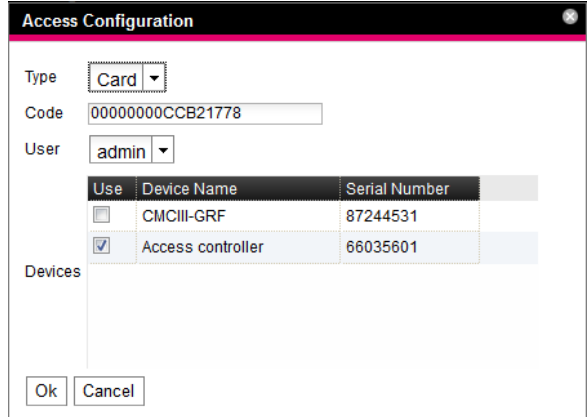

Save this configuration by clicking "Ok" and then "Save". You can now open the door automatically over the keypad or over the transponder reader.